NASA Technical Memorandum 105749

*/* L, 4\*- *.* . \_...-'i/// 1

 $\rho$  - 10

*t"*

# PC Graphics Generation and Management Tool for Real-Time Applications

II,

(NASA-IM-105749) PC GRAPHICS GENERATION AND N92-28534 MANAGEMENT TUPL FOR REAL-TIME APPLICATIONS  $(NASA)$  10  $D$ unclas.

 $\sim 10^7$ 

G3/61 0108a39

Long V. **Truong** *National A eronautics and Space Administration Lewis Research Center Cleveland, Ohio*

Prepared for the Twenty-Third Annual Pittsburgh Conference on Modeling and Simulation sponsored by the University of Pittsburgh Pittsburgh, Pennsylvania, April 30-May 1, 1992

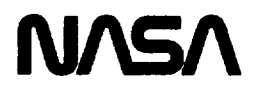

**Because** of **the** considerable effort required **to** generate **these** real-time graphics applications in **the** past, the need for an easy graphics generation and management tool became **apparent.** Although there **are** many sophisticated commercial graphics tools such as Freelance [3] **and** Quattro Pro [4], **none** support run-time software for graphics manipulations, or disclose their graphics file formats **for** user implementations of realtime **applications.** Because such a tool is not available for PC use, we designed a tool to eliminate custom graphics programming and to simplify the development of our application software.

This **paper describes the tool's features and** usage, and **presents** examples of real-time graphics **applications** in the **area** of monitoring and diagnosis (M&D) for **a** distributed electrical power system (EPS).

# FEATURES OF THE **TOOL**

The system is user friendly with graphical interfaces, is menu-driven, and provides on-line help instructions at every step. A popular "rubber" drawing method, found in many commercial graphics tools [3-4], was **applied** for drawing convenience. *All* options **are** executed **using** mouse commands [5] and **are** displayed on **a single** menu for fast and easy operation (Fig. 2). The basic drawing elements, drawing **styles,** and **graphics** file format for real-time graphics applications **are** described as follows:

| Box Box w/Text) Ellipse Elps. w/Text Line L. w/Text Text) Gride Refresh Copy Move Delete Obj. Delete All                 |  |
|----------------------------------------------------------------------------------------------------|--|
| [ Line Color] [Line Style] [Line Thickness] FIN Color] [FIN Style] [Text Color] [Save] [Load] [Print] [MAIN Menu] [QUIT] |  |

**Figure 2. -** The **tool's menu.**

#### Basic **Drawing Elements**

The **basic drawing** elements, **sometimes referred to as objects or images, are box,** circle, ellipse, polygon, **line** poly-line, and **text (Fig.** 3). **A description of their unique** characteristics **follows.**

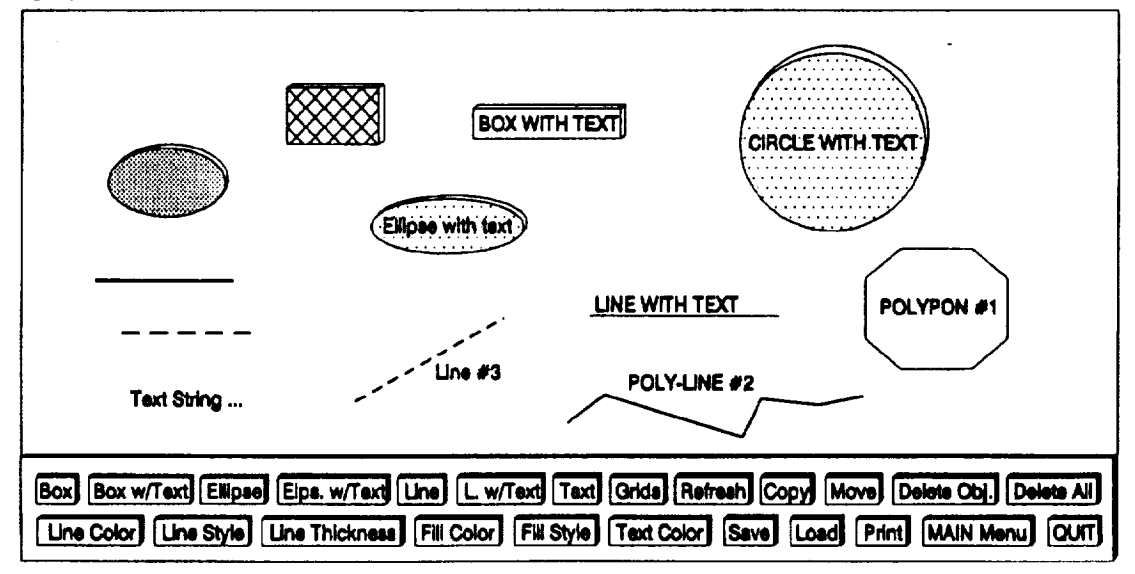

**Figure 3. -** Samples of the basic **drawing** elements.

#### **Box, Ellipse, and Line**

The **box,** ellipse, and **line** can be drawn with or without the option for **attaching a** text **string or label.** To draw a box or ellipse with the text option attached, the object is calculated automatically to contain the given text string. To draw a line with the text option **attached,** the text string is placed automatically at a proper location (predetermined) next to the line. In addition, boxes and ellipses **are** drawn in three-dimensional images.

#### **Circle, Polygon, and Poly-line**

Note that **circles,** polygons, and poly-lines **are** not listed **as** menu items (Fig. 2). However, they can be generated from the Ellipse and Line options.

Text

Input text **is** an alphanumeric string of up to 80 characters (including white spaces). **Presently,** only one font (with a fixed size) is being used.

Modifications of these drawing elements are done easily by mouse commands through three convenient functions: Copy, Move, and Delete Object.

#### **Drawing** Styles

The **drawing** images can be selected **from** 16 standard colors (Fig. 4(a)), 2 sizes of line thickness (Fig. 4(b)), 4 types of line styles (Fig. 4(c)), and 12 distinctive filled patterns (Fig. 4(d)).

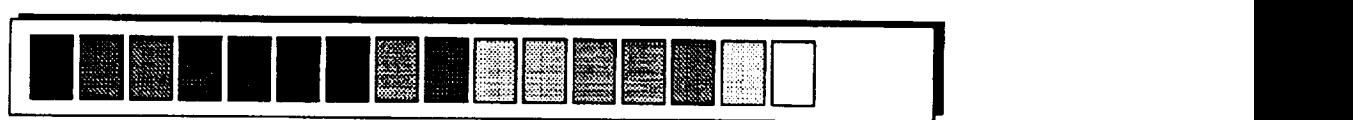

(a) Selection of colors.

I I

**(b}Selectionof**line\_ickness,

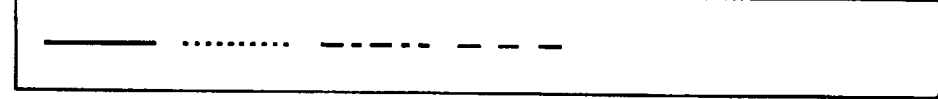

**(c)Se\_bn oflinestyles.**

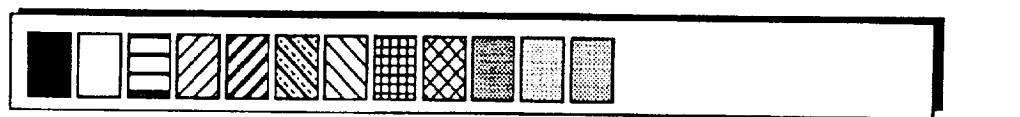

**(d] Seloetion0t**areafill**patterns.**

**Figure 4. -** Samples of the basic drawing styles **(using** mouse).

#### **Graphics File Format**

**A** custom graphics file format **was designed** for solving real-time graphics application **problems. Unknown graphics** file formats **and** the lack of software support in many commercial graphics tools make it difficult or impossible to **access** the graphics knowledge base from user programs in many typical real-time **applications.**

Figure 5 shows **a** typical **listing of** the saved graphics file which **allows** easy **access** and tremendous saving of computer memory in both run-time (RAM) and storage (hard disk). Each drawing object is saved as **a** record (116 bytes max), including 12 fields and 11 bytes of spaces as field separators. Descriptions of individual fields (from left to **right) are explained** as follows:

> B 112 060 199 080 15 00 01 01 00 15 BOX WITH TEXT E 472 099 060 039 15 00 01 O0 00 **15 noname** T 424 107 000 000 15 00 01 00 00 15 *CIRCLE* WITH TEXT L 302 187 424 232 15 00 01 00 00 15 LINE *#3*

> > **Figure** 5. **-** A typical listing **of** a saved *graphics* **files.**

Field **#1** contains the object type (I byte), coded with letters B (for Box), C **(for** Circle), **E (for** Ellipse), L (for Line), and T (for Text).

Field **#2** contains the horizontal location **(3** bytes) of

- the top left comer of **a box**
- the center of ellipse or circle
- one end of **a** line, or
- the bottom left corner of a text string.

Field *#3* is the same as Field *#2,* but for vertical location.

Field *#4* **has 3** bytes and **contains**

- the horizontal **length of a** box, line, **or text** string
- the radius of **a** circle, or
- the horizontal radius of an ellipse.

Field *#5* is the same **as** Field **#4,** but for vertical length.

Field *#6* contains the line color **(2** bytes).

Field *#7* contains the line style **(2** bytes).

Field *#8* contains the line thickness (2 bytes).

Field *#9* contains the **fill** style **(2** bytes).

**Field #10** contains the fill color (2 bytes).

Field **#11** contains the text color (2 bytes).

Field **#12** contains the **text string (80** bytes).

File management functions such as Save, Retrieve, and Print File **are also provided.**

#### **USAGE**

**Because** all **options are displayed** in **a** single **menu and are executed by** mouse, **the tool** is **extremely** easy to use. It operates on any IBM or compatible PC. A color monitor (EGA, VGA, or super VGA) is highly **recommended.** If **modifications of the tool's** software **are necessary for user applications, a Turbo** C **+ + [6]** compiler **is also needed.**

To start **the tool, type** the command "FRAMEMKR" **at the** DOS prompt **[7]** and hit the Enter key. After successful completion of the command, the computer screen should appear as in Fig. 2. For best performance, the tool's software should be loaded and executed from the hard disk.

To select an option move the mouse cursor **over** the desired menu item and click (press and release) the left mouse button. After each selection, operators will be assisted with the on-line instructions for completion of the process. Operations **are** very easy with custom on-line help; thus, illustration of step-bystep instructions for each option is not necessary here.

## **REAL-TIME GRAPHICS APPLICATION EXAMPLES**

**As** previously mentioned, the application examples given **pertain to** the **area** of **monitoring** and diagnosis (M&D) of a distributed electrical power system (EPS). A top-level diagram of the EPS is shown in Fig. 6.

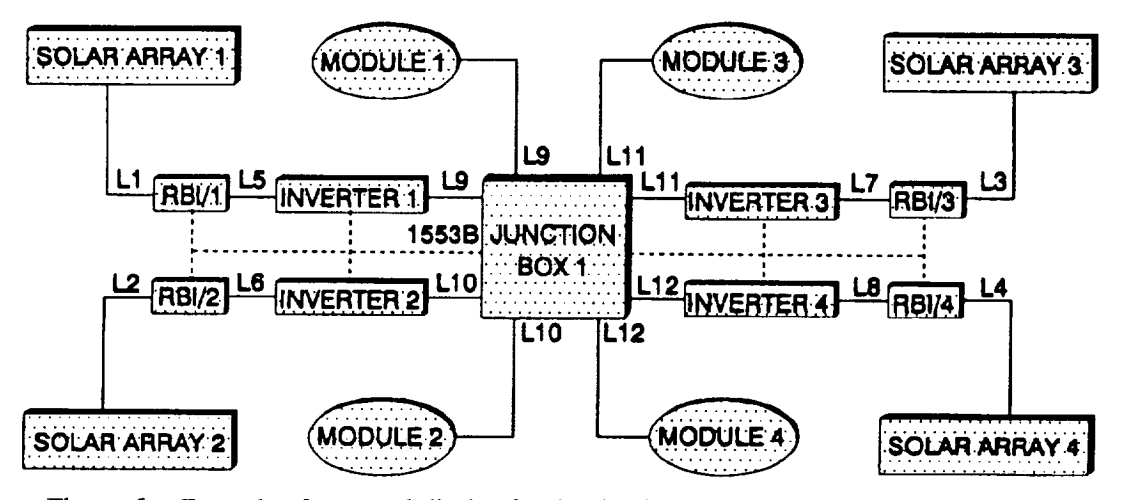

*Figure* **6. -** Example **of a normal display for the simulated** electrical **power system (top level diagram.)**

Because of the nature of the EPS, electricians **normally** use hardware **schematics** as "road-maps" for troubleshooting problems. What could be better than having "live" schematics on the computer screen for M&D? An essentially live schematic can be achieved by using computer images with designated colors, video intensity, and sound to symbolize the component hardware status (real-time feedback from sensors), and therefore, status of the system itself. Table 1 defines these image representations or models for the following examples. Notice that only black-and-white shadings are shown to represent the **actual** colors in illustrated figures.

| <b>Image Representations</b> | Status of Hardware Components/Modules                                                                        |
|------------------------------|----------------------------------------------------------------------------------------------------|
| Green                        | ON or present of electricity in the circuits                                                                 |
| Red                          | OFF or absence of electricity in the circuits                                                                |
| Yellow                       | WARNING, a "side-effect" or minor failure, temporary or<br>permanent, diagnosed (usually requires attention) |
| Flashing & beeping           | ALARM, a "hard" or serious failure diagnosed (requires<br>immediate attention)                               |

**Table 1. - Designated** Image **Representations of Colors, Video Intensity, and Sound of System** *Status.*

#### **Example 1: M&D Display of a** *Normal* **Condition.**

**Figure 6 shows a simulated typical EPS displaying the normal status for the system. Notice** that **green images** and **steady video** intensity **were used to indicate** the "ON" **status of the hardware components and** the **flow of electricity** in the **connected wires or** cables **(Table 1).**

**The second-level detail of JUNCTION BOX 1** can **be accessed also (with** the **zoom-in feature)** and **examined** as **shown in Fig. 7. Note the normally** "OFF" **status (Table 1) of** the **RBI/5 (space Remote Bus Isolator** *#5,)* **[1] for comparison** in **example 3 (alarm condition).**

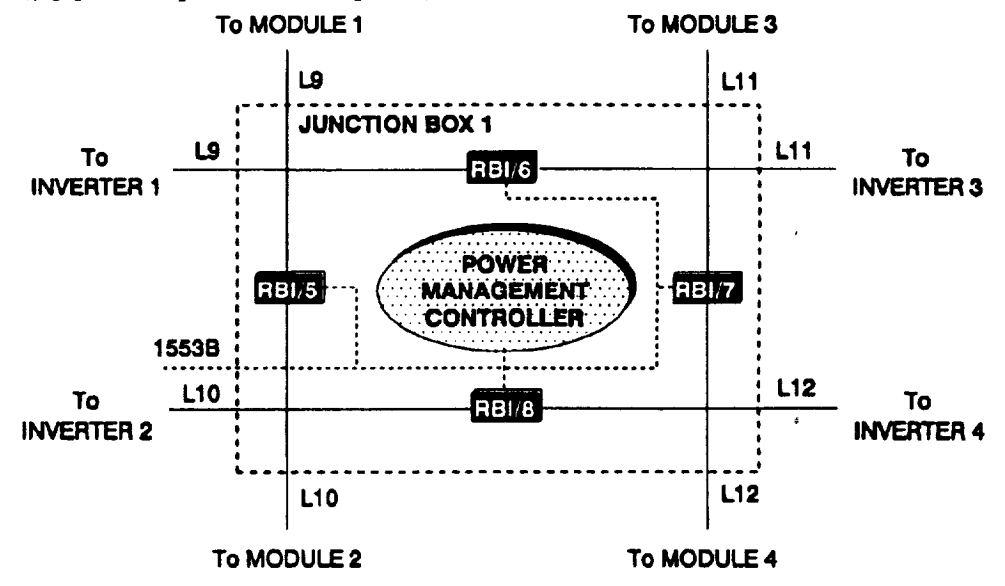

**Figure 7. - Example of a normal display for the second level detail of JUNCTION BOX** 1.

**Example 2: M&D Display of a** *Warning* **Condition.**

**Figure 8 displays** an example **of a warning condition (conclusion from** the **diagnostic** software **module) for** the component **RBI/2** that **is due to invalid feedback data** caused **by bad** sensors **or electrical noise** in data **transmission networks. Its image is highlighted in yellow according** to **the model** in **Table 1. The nature of the warning** condition **is then** explained **or displayed at more detailed levels when requested.**

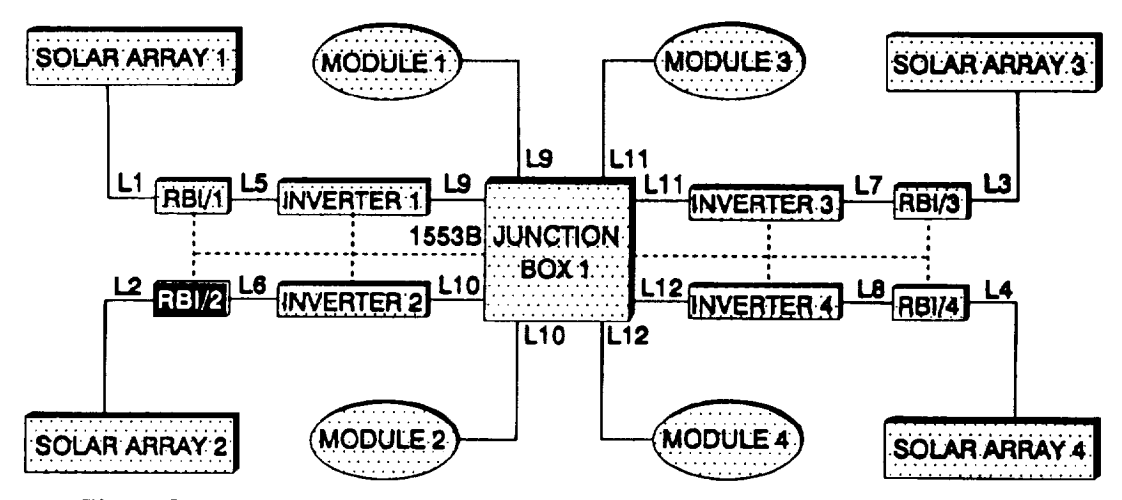

Figure 8. - Example of a warning display for the RBI/2 (Remote Bus Isolator #2).

Example 3: M&D Display of an Alarm Condition.

Figure 1 displays an example of an alarm condition (conclusion from the diagnostic software module) for the INVERTER 1 that is due to an internal hardware failure of the component. Its image is highlighted in red with flashing and beeping (Table 1).

At this time the second-level detail of JUNCTION BOX 1 can be accessed and examined for comparison, as mentioned previously. Notice the status of RBI/5 is now ON (Table 1), as shown in Fig. 9. For the sake of our discussion, RBI/5 changed status as a result of a system reconfiguration (shedding or rescheduling electrical loads) to provide an alternate source of power (SOLAR ARRAY 2) to MODULE 1 (where electrical loads are located).

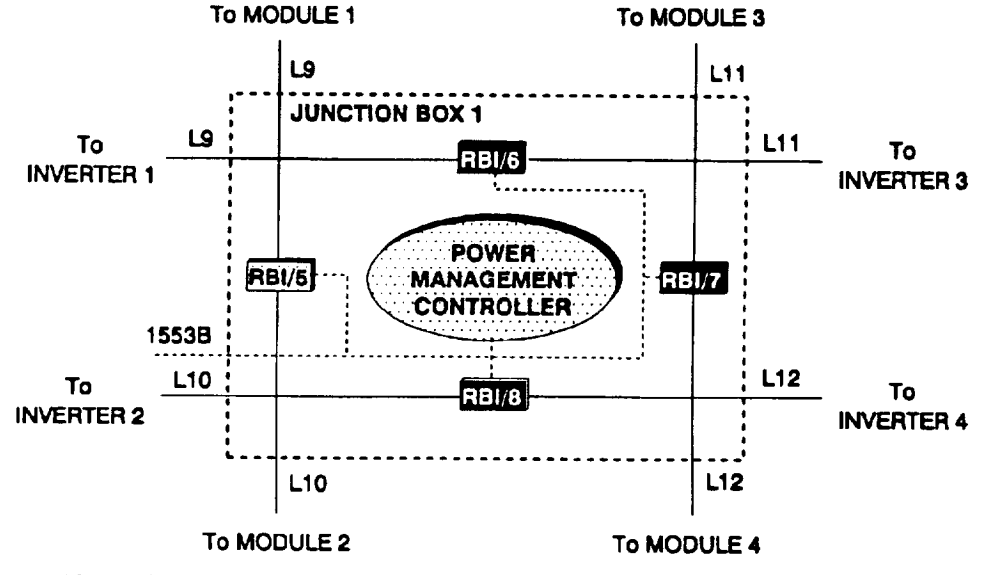

Figure 9. - Example of a re-configuration display for the second level detail of JUNCTION BOX 1.

**Color** images **and various video** intensity **levels are essential to visualize the flow of electricity** and to **highlight** the **problem areas. Real-time visualization and highlighting** are key **contributions of** these **new graphics tools.**

### **SUMMARY AND CONCLUSION**

**With** new graphics generation and **real-time** graphics management **tools,** graphics **programming is largely eliminated** and applications are handled **with ease. The tools** are **very easy** to **use.** Aside **from** the normal **benefits for fast** and **easy graphics generation** and **modification, the open** structure **of** the saved **graphics files** and **with** the **available** software **for run-time graphics manipulation** suggest new possibilities **for** commercial markets in **real-time** *graphics* applications.

# **REFERENCES**

- **°** Trnong, L., **et** al., Autonomous **Power Expert Fault Diagnostic for Space Station Freedom Electrical Power Testbed. Third** Annual **Workshop on** Space Operations Automation and **Robotics** (SOAR 1989), **Lyndon B. Johnson** Space **Center,** Gilruth Creation Center, **Houston Texas, July 2-27,** 1989 (NASA CP-309).
- 2. **Waiters, J.,** et al., Autonomous **Power Expert System. Goddard Conference on Space Applications of Artificial Intelligence, NASA Goddard Space Flight** Center, **Greenbelt, Maryland, May 1-2, 1990 (NASA E-221).**
- **. Lotus Freelance Plus, trademark of Lotus Development Corp.**
- 4. **Quattro Pro, trademark of Borland** International Inc.
- 5. **Microsoft Mouse Programmer's Reference, copyright** 1989 **by Microsoft Press,** A **Division of** Microsoft Corporation, 16011 NE **36th Way, Box** 97017, **Redmond, Washington** 98073-9717.
- **. Turbo C+ + Version** 1.0, copyright **1990 by Borland** International **Inc., 1800 Green Hills Road, P.** O. **Box** 660001, Scotts **Valley,** CA 9067-0001.
- **. Microsoft MS-DOS Version** 5.0, **User's** Guide and **Reference, copyright 1985-1991 by Microsoft** Corp.

 $\Delta \sim 10^{11}$  m  $^{-1}$ 

 $\label{eq:2.1} \mathcal{L}(\mathcal{L}(\mathcal{L})) = \mathcal{L}(\mathcal{L}(\mathcal{L})) = \mathcal{L}(\mathcal{L}(\mathcal{L})) = \mathcal{L}(\mathcal{L}(\mathcal{L})) = \mathcal{L}(\mathcal{L}(\mathcal{L}))$ 

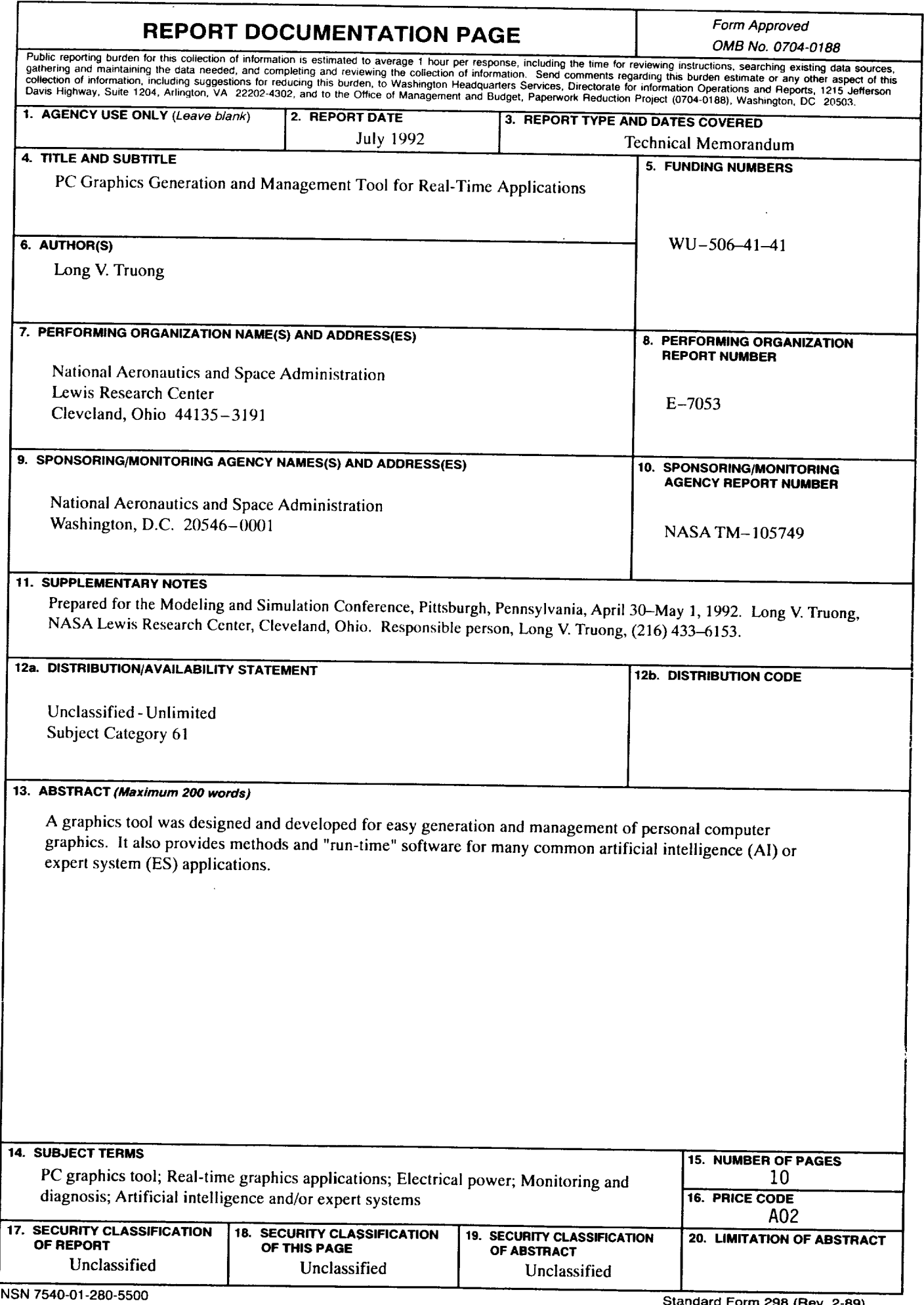

 $- - -$ 

 $\hat{\mathbf{r}}$ 

 $\hat{\mathbf{v}}$ 

 $\epsilon$ 

 $\hat{\mathcal{E}}$